# XML – Eine Einführung

# Das Erste XML Dokument Erstellen Und Anzeigen

Das Erste XML Dokument Erstellen Und Anzeigen

- Wie erstellt man XML Dokumente?
- Wie zeigt man XML Dokumente an?
- Vorgehen
	- Erstellen eines XML Dokuments
	- Anzeige des XML Dokuments im MS Internet Explorer mit Hilfe eines Stylesheets

Ein XML Dokument Erstellen

- Ein XML Dokument besteht aus reinem Text
- Sie können XML Dokumente mit dem Texteditor erstellen
- Es existieren XML Editoren
	- Visual Studio
	- XML Spy

...

Quelle: http://www.xmlsoftware.com

#### Ein XML Dokument Erstellen – Das XML Dokument Anlegen

```
\langle 2xml version="1.0"?>
<!-- Dateiname: Buchliste.xml --><INVENTORY><BOOK><TITLE>The Adventures of Huckleberry Finn</TITLE>
   <AUTHOR>Mark Twain</AUTHOR><BINDING>Taschenbuch</BINDING><PAGES>336</PAGES>
   <PRICE>EUR 8,75</PRICE>
 </BOOK>
 \langleBOOK> \langleBOOK>
```
</INVENTORY>

- $\bullet$  Prolog:
	- XML Deklaration
	- Kommentar
- $\bullet$  Dokumentelement (Wurzel)
	- Im Dokumentelement verschachtelte Elemente

 $\langle$ ?xml version="1.0"?> <!-- Dateiname: Buchliste.xml -->

<INVENTORY> $<$ BOOK $>$ <TITLE>The Adventures of Huckleberry Finn</TITLE> <AUTHOR>Mark Twain</AUTHOR><BINDING>Taschenbuch</BINDING><PAGES>336</PAGES><PRICE>EUR 8,75</PRICE>  $<$ /BOOK>  $\langle$ BOOK>  $\langle$ BOOK>

</INVENTORY>

- • Der Prolog
	- Besteht beim Beispieldokument aus folgenden drei Zeilen  $\langle$  2xml version="1.0"?>

<!-- Dateiname: Buchliste.xml -->

– Die *erste Zeile* ist die XML Deklaration , die beschreibt, dass es sich um ein XML Dokument handelt und die Versionsnummer aufführt

Die XML Deklaration ist optional, sollte aber laut Spezifikation angegeben werden. Falls eine XML Deklaration eingeschlossen werden soll, muss sie am Anfang des Dokuments stehen.

- Die *zweite Zeile* ist eine Leerzeile (es sind beliebig viele erlaubt)
- Die *dritte Zeile* ist ein Kommentar: <!-- ... -->

- Der Prolog kann ausserdem folgende *optionale* Komponenten enthalten
	- Eine Dokumententyp Deklaration, die den Typ und die Struktur des Dokuments definiert. Diese Komponente muss hinter der XML Deklaration stehen
	- Eine oder mehrere *Verarbeitungsanweisungen,* die Informationen enthalten, die der XML Prozessor an die Anwendung übergibt.

- Beim *XML Prozessor* handelt es sich um das Softwaremodul, das das XML Dokument liest und den Zugriff auf die Inhalte des Dokuments ermöglicht.
	- Der XML Prozessor gewährt diesen Zugriff einem anderen Softwaremodul, nämlich der *Anwendung*, die Inhalte des Dokuments verarbeitet und anzeigt.
	- Der XML Prozessor kann in einen Browser eingebaut sein.

Ein XML Dokument Erstellen – Das Dokumentelement

- Den zweiten Teil des XML Dokuments bildet das einzelne Dokumentelement, das weitere Elemente enthalten kann.
	- In einem XML Dokument zeigen die Elemente die logische Struktur des Dokuments an und die enthalten dessen Informationsinhalte (Buchinformationen,...)
		- Typisches Beispiel: <Start-Tag>Inhalt...<End-Tag>
			- Inhalt:
				- » Zeichendaten
				- » Andere (verschachtelte) Elemente oder Kombination (Markup Code)
			- Beispiel:
				- » <AUTHOR>Mark Twain</AUTHOR>

#### Einige XML Grundregeln

...für die Erstellung *wohlgeformter* Dokument

- • Das Dokument muss auf der obersten Ebene ein einziges Element besitzen (das Dokumentelement)
	- Alle anderen Elemente müssen darin verschachtelt sein
- Elemente müssen korrekt verschachtelt sein
	- Falls ein Element innerhalb eines anderen Elements beginnt, muss es auch in diesem Element enden.
- $\bullet$  Jedes Element muss sowohl Start- als auch End-Tag besitzen
	- In XML ist es nicht zulässig, das End Tag wegzulassen (in HTML schon)
- $\bullet$  Die Bezeichnung des Elementtyps muss im Start- und End-Tag übereinstimmen
- $\bullet$  Bei Namen von Elementtypen wird zwischen Gross- und Kleinschreibung unterschieden
	- Gegenbeispiel : <TITLE>Hallo Du!</Title> ist in HTML okay; nicht in XML

#### Das XML Dokument Anzeigen

• Falls Sie das XML Dokument nicht mit einem Stylesheet verknüpfen, dann zeigt Ihnen der Browser den Text des Dokuments, plus die Strukturierung

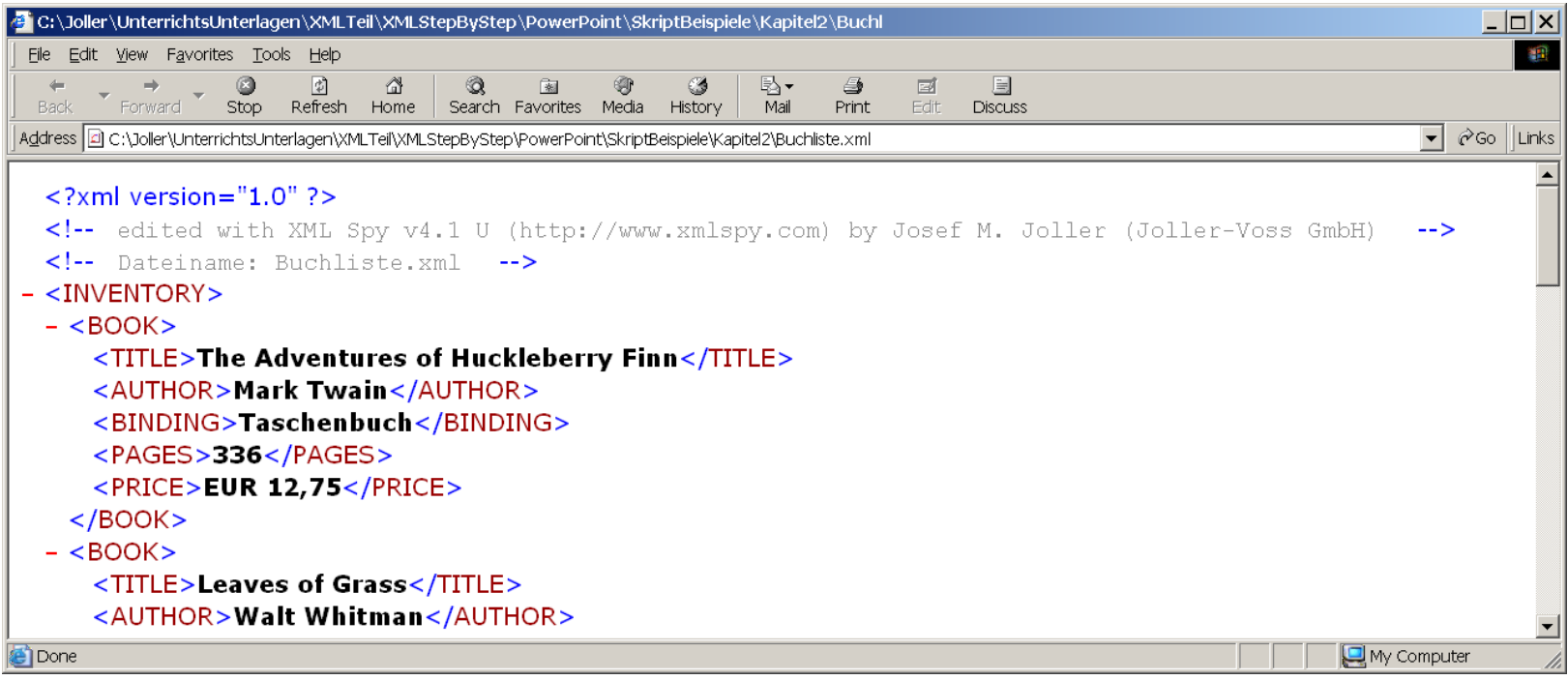

#### Das XML Dokument Anzeigen

• Spielen Sie mit der Darstellung, indem Sie einzelne Ebenen aus- und wieder einblenden

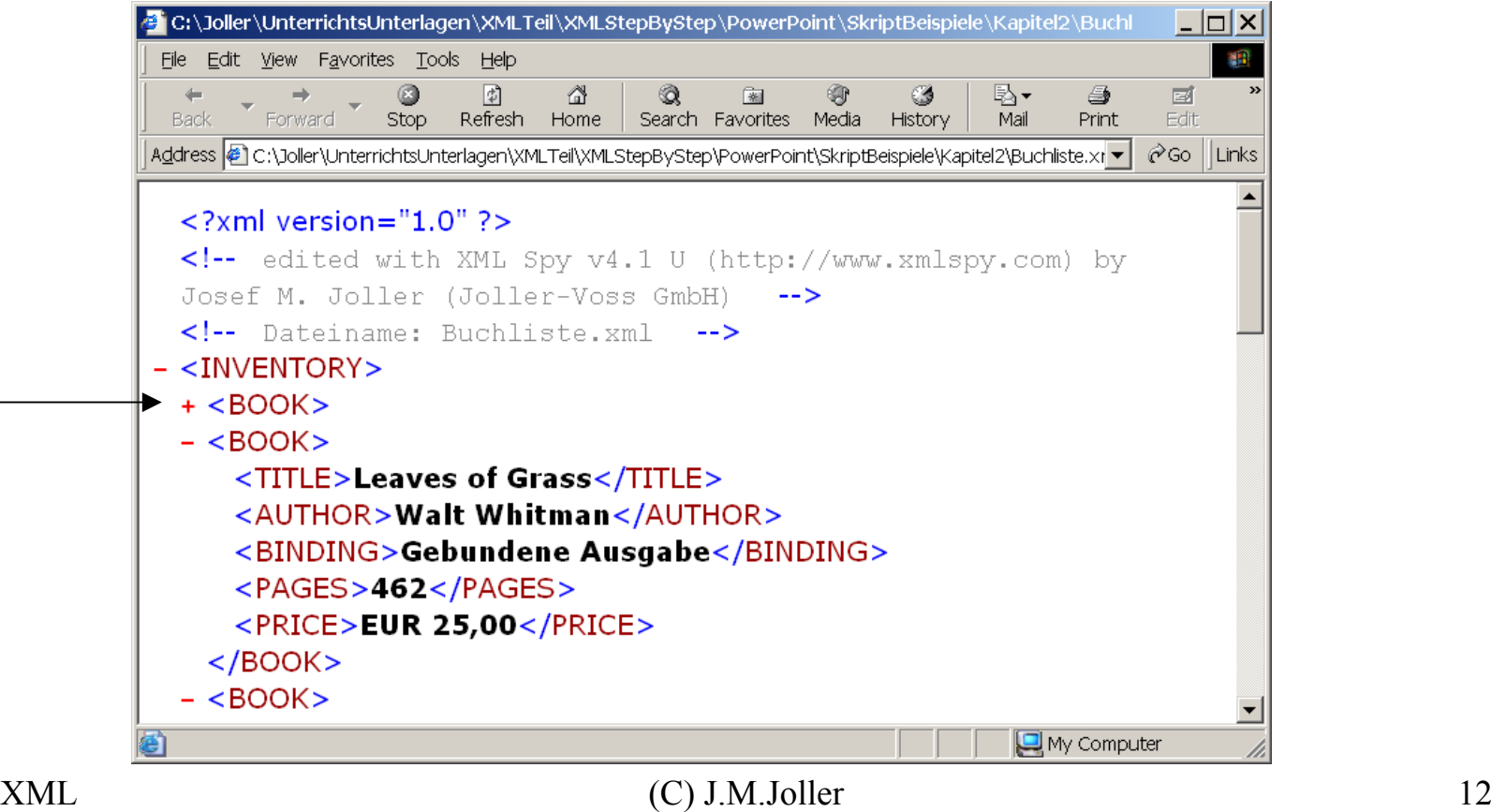

#### Fehlersuche Im Browser

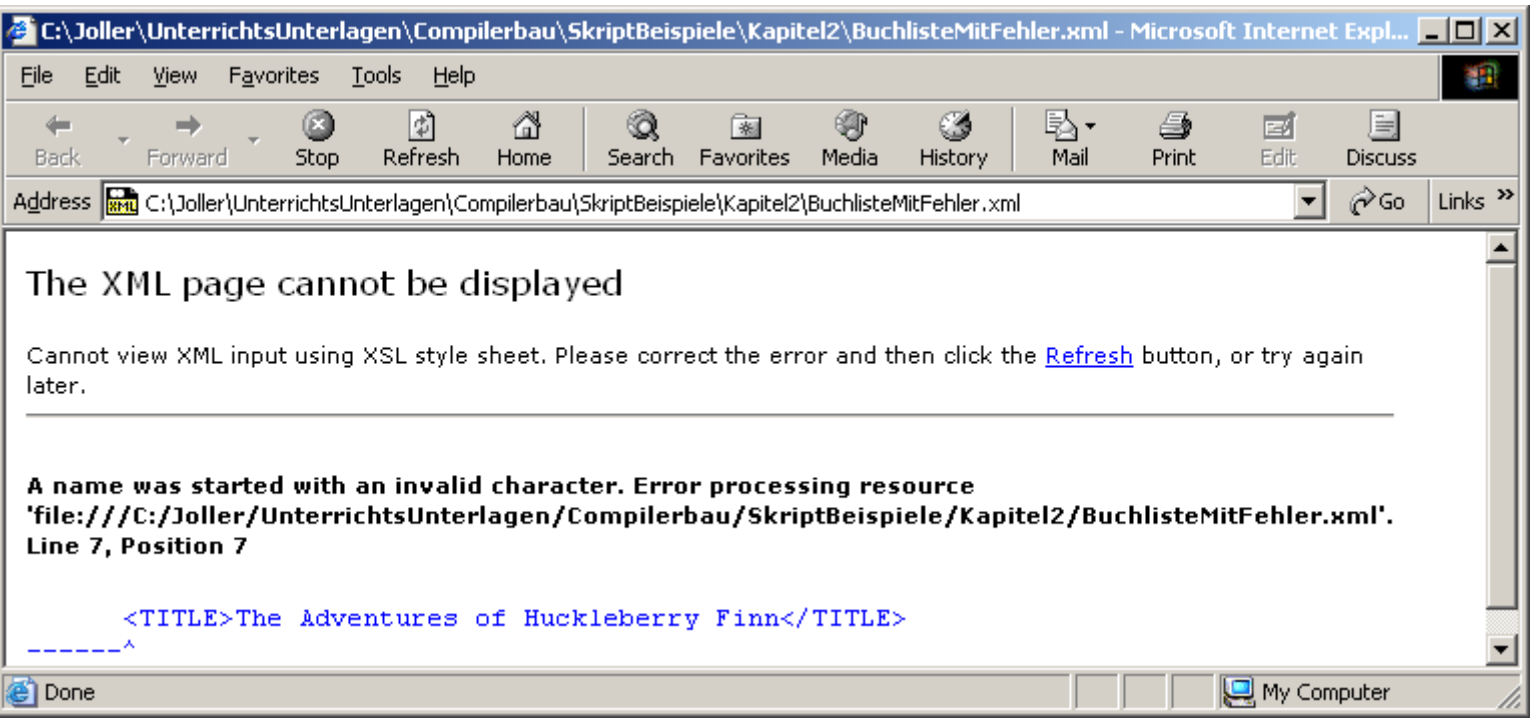

<?xml version="1.0"?><!-- Dateiname: InventoryMitFehler.xml --> <INVENTORY>**<BOOK**<TITLE>The Adventures of Huckleberry Finn</TITLE>

<AUTHOR>Mark Twain</AUTHOR>

/\* Dateiname: Inventory01.css \*/

BOOK {display:block; margin-top:12pt; font-size:10pt}

TITLE {font-style:italic}

AUTHOR {font-weight:bold}

 $\leq$ ?xml version="1.0"?>

<!-- Dateiname: Inventory01.xml -->

<?xml-stylesheet type="text/css" **href="Inventory01.css"?>**

<INVENTORY>

<BOOK>

<TITLE>The Adventures of Huckl...

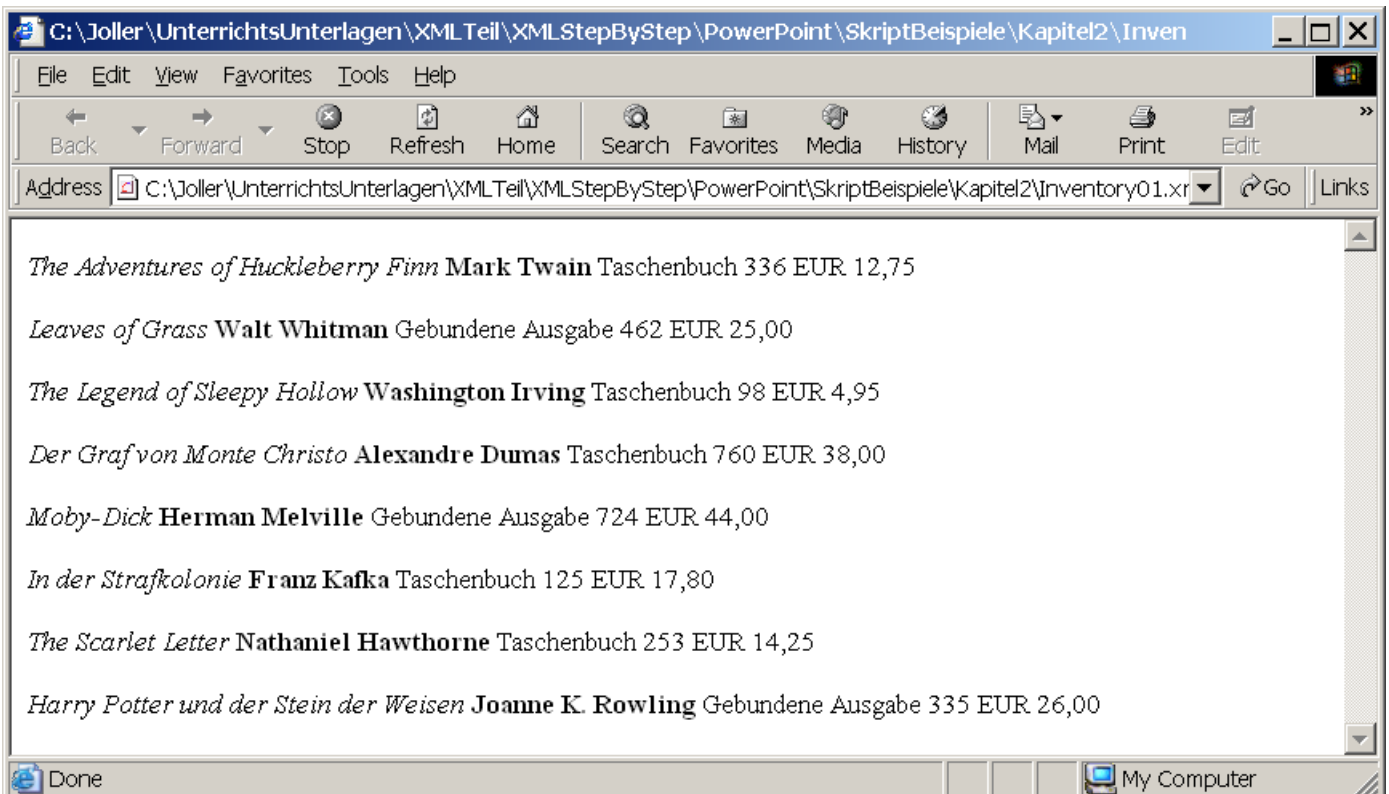

/\* Dateiname: Inventory02.css \*/ BOOK {**display:block;** margin-top:12pt; font-size:10pt} TITLE {**display:block;** font-size:12pt; font-weight:bold; font-style:italic} AUTHOR {**display:block;** margin-left:15pt; font-weight:bold} BINDING {**display:block;** margin-left:15pt} PAGES {display:none} PRICE {**display:block;** margin-left:15pt}

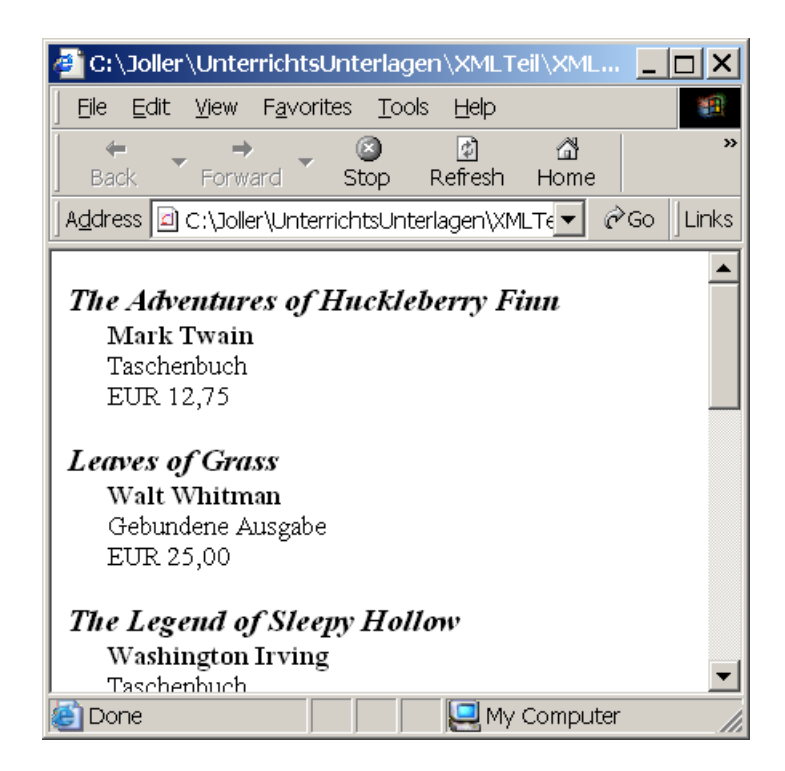